## **Podkręcanie procesora dwurdzeniowego** CD 5/2006

Grupa: UŻYTKOWE CPU-Z 1.32 Narzędzie do sprawdzania konfiguracji sprzętu.

#### UWAGA!

Opisywane tu czynności stanowią głęboką ingerencję w ustawienia pracy procesora. Jej skutki mogą być nieodwracalne. Informujemy, że redakcja z dużą starannością przygotowuje i sprawdza wszelkie materiały. Jednak liczba różnych odmian procesorów z tej samej linii oraz wariantów konfiguracji jest tak duża, że nie sposób przewidzieć wszystkiego. Czytelnik musi mieć świadomość, że wszelkich zmian w BIOS-ie dokonuje na własną odpowiedzialność.

# Prawie 1 GHz w prezencie

Intel wprowadził do sprzedaży najtańsze procesory dwurdzeniowe – Pentium D 805 taktowane zegarem 2,66 GHz. Okazuje się, że mają one potężny potencjał mocy. Zobacz, jak bez zbędnych wydatków możesz z takiego układu zrobić procesor znacznie lepszy i… kilkakrotnie droższy.

**BARR MHZ** 

Podkręcanie (overclocking) polega na podnoszeniu częstotliwości układu ponad tę częstotliwość, jaką ustawił producent. Do podkręcania wybraliśmy dwurdzeniowy procesor Intel Pentium D 805. Jest to układ pracujący z najniższą obecnie częstotliwością wynoszącą 2,66 GHz, przy taktowaniu magistrali zegarem 533 MHz. Pentium D 805 ma nie tylko przystępną cenę (niespełna 600 zł), ale dobrze nadaje się do podkręcania. Te układy to jednostki wyprodukowane w taki sam sposób jak ich szybsze odmiany, dysponują

więc bardzo dużym zapasem mocy obliczeniowej. Warto z tych rezerw skorzystać.

## Szybciej o 30 procent

**Przetaktowanie** 25>02 tego typu układów zwykle pozwala – bez dodatkowych nakładów finansowych – uzyskać układ pracujący ze znacznie wyższymi częstotliwościami. My w redakcji bez trudu przetaktowalismy ten procesor do częstotliwości 3,2 GHz – obecna cena takiej jednostki wynosiłaby blisko 1600 zł! Udało nam się nawet podkręcić ten

Zanim zaczniesz – sprawdź

**BIOS PŁYTY GŁÓWNEJ** 

Czy pozwala on na zmianę częstotliwości **szyny FSB** 25>01 płyty głównej i pamięci RAM

#### **PLOMBE**

Czy jest ona założona przez producenta na obudowie twojego peceta. Podczas podkręcania może zajść konieczność zresetowania BIOS-u płyty głównej (gdyby coś poszło nie tak), a to wiąże się z otwarciem obudowy komputera. Pamiętaj, że zerwanie plomby gwarancyjnej wiąże się z utratą gwarancji.

#### **PAMIĘĆ RAM**

Z jaką częstotliwością działa pamięć w twoim komputerze – możesz to sprawdzić za pomocą programu CPU-Z (patrz ramka "Jak sprawdzić częstotliwość pamięci" 26). Najlepiej, jeśli jest to pamięć DDR2 PC2–5300 pracująca z częstotliwością 667 MHz. Podkręcanie można też przeprowadzić przy pamięciach DDR2 PC2–4300 pracujących z zegarem 533 MHz, jednak zadbaj o to, aby po każdorazowym podniesieniu częstotliwości FSB zegar pamięci nie przekraczał 533 MHz.

procesor do częstotliwości 3,5 GHz, i to bez ekstremalnych zabiegów, takich jak zwiększanie **napięcia zasilania dla rdzenia** 25>03**.** Procesor z taką "fabryczną" częstotliwością kosztowałby około 2500 zł, gdyby był dostępny na rynku. Niestety, nie zawsze będzie tak dobrze. Wersje procesorów z tego samego segmentu cenowego różnią się między sobą pewnymi cechami fabrycznymi, w tym także podatnością na podkręcanie. Przez to nie każdy procesor da się podkręcić do takiego poziomu, jaki uzyskaliśmy w redakcji.

#### Zagrożenia

Z podkręcaniem związane są także zagrożenia, przed którymi musimy przestrzec. Przede wszystkim zestaw chłodzący procesora musi działać idealnie. Ponadto obudowa musi zapewniać dobry obieg powietrza – najlepiej, jeśli będzie on

Potencjał procesora Pentium D 805 jest naprawdę spory. Bez większych trudności podkręciliśmy go do 3,5 GHz

wymuszany przez dodatkowy wentylator zamontowany w tylnej części obudowy. Overclocking skraca też żywotność procesora, być może nawet o połowę (do 4 lat, przy założeniu, że komputer będzie pracował przez 10 godzin każdego dnia).

#### Metoda prób i błędów

Procedura określenia maksymalnej częstotliwości wykorzystuje metodę prób i błędów, sprowadza się do krokowego zwiększania częstotliwości procesora w BIOS-ie płyty głównej. Po każdym kroku trzeba sprawdzić, czy komputer się uruchomi i będzie stabilnie pracował. Przekroczenie pułapu objawi się problemami z uruchomieniem komputera, systemu i stabilnym działaniem aplikacji. Oznacza to, że trzeba wrócić do ostatnio działającej konfiguracji (częstotliwości).

 Wszystkie operacje wykonaliśmy na przykładzie BIOS-u Award, na płycie głównej Gigabyte GA-8N-SLI Pro. Każdy model płyty ma swoje specyficzne ustawienia i konfiguracja w twoim komputerze może wyglądać nieco inaczej.

**76K NK** 

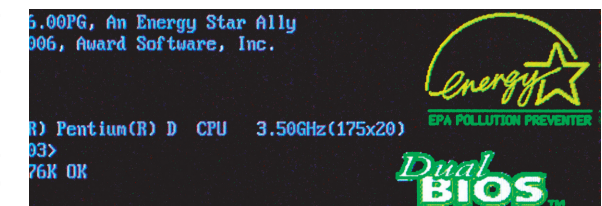

## Pierwsza zmiana częstotliwości

Pierwszą częstotliwość ustawiamy niejako na wyczucie. W procesorze Pentium D 805 zwiększenie zegara z 2,66 GHz do 2,80 GHz jest uzasadnione tym, że kolejnym procesorem z serii Pentium D jest model pracujący właśnie z zegarem 2,80 GHz (Pentium D 820). A szanse na pracę z taką częstotliwością wersji D 805 są bardzo duże.

**1** Podczas uru-chamiania komputera wejdź do BIOS-u płyty

<DEL>:BIOS Setup/Dual 01/06/2006-C19-MCP04-

głównej, naciskając przycisk **[Del]**.

**2** W otwartym okienku, naciskając strzałkę w dół, przejdź do sekcji odpowiedzialnej za ustawienia procesora. W większości przypadków jest to **Advanced Settings** albo **Frequency/ Voltage Control**, u nas

- **Standard CMOS Features** ь
- Advanced BIOS Features
- Integrated Peripherals
- Power Management Setup
- PnP/PCI Configurations ٠
- ▶ PC Health Status
- MB Intelligent Tweaker(M.I.T.)

Naciśnij klawisz **[Enter],** aby wejść do sekcji.

#### Częstotliwość pamięci

Pamięci taktowane taką samą częstotliwością jak szyna FSB zwykle lepiej współpracują z procesorem niż pamięci pracujące z inną częstotliwością, nawet nieco wyższą od FSB. Jednak tutaj, uwaga – podwyższenie częstotliwości pamięci do 560 MHz wykonaj tylko wtedy, gdy będziesz miał pewność, że posiadane przez ciebie pamięci DDR2 to moduły przystosowane do pracy z częstotliwością powyżej 533 MHz (np. 667 MHz). Jeśli tak nie jest, pozostaw częstotliwość pamięci na poziomie 533 MHz. Analogicznie, jeśli częstotliwość magistrali FSB zwiększysz do ponad 670 MHz, pozostaw częstotliwość pamięci z ustawieniami odpowiednimi dla posiadanych modułów (np. 533 MHz lub 667 MHz).

**3** Domyślnie funkcje operowania na często-<br>tliwościach zegarów są zablokowane

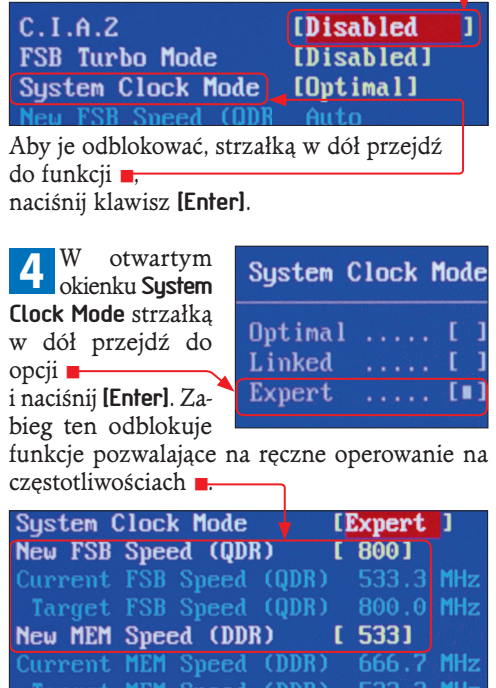

5 W funkcji New FSB Speed (QDR) BIOS zmie-<br>**5** ni automatycznie wartość dla szyny FSB z 533.3 MHz na I 8001 MHz. Jest to stanowczo za wysoka częstotliwość, przy niej komputer z tym procesorem nie uruchomi się. Zmień zatem tę częstotliwość na 560 MHz. W tym celu strzałką w dół przejdź do funkcji New FSB Speed (QDR) i naciśnij klawisz **[Enter]**.

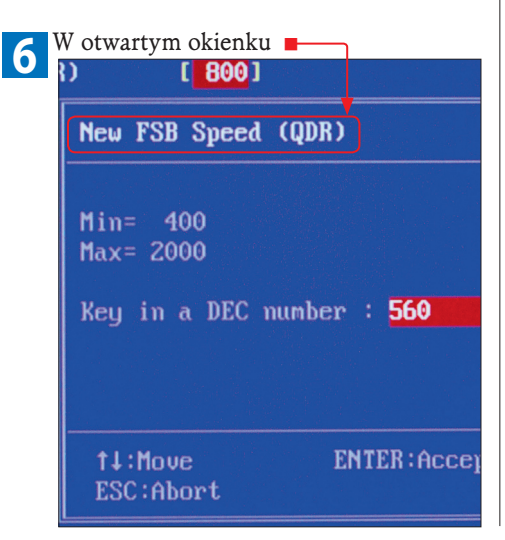

#### Mnożniki i magistrale G.

Realna częstotliwość pracy procesorów Intela to iloczyn dwóch parametrów: **szybkości magistrali płyty głównej** 25>04 (100, 133 lub 200 MHz) oraz **mnożnika częstotliwości procesora**  25>05**.** Pojawi się także parametr częstotliwość szyny FSB, który w przypadku procesorów Intela jest podawany w inny sposób niż w przypadku procesorów AMD. Tak naprawdę jest ona czterokrotnie większa niż faktyczna częstotliwość magistrali. Dlatego prędkość szyny FSB tych procesorów to np. 400 MHz (4x100 MHz), 533 MHz (4x133 MHz) lub 800 MHz (4x200 MHz) i ta wartość podawana jest w BIOS-ach płyt głównych. Niektórzy producenci szynę tę określają skrótem QDR 25>06. Mnożnik procesora jest na stałe przypisywany poszczególnym układom przez producenta. Dla Intel Pentium D 805 mnożnik wynosi 20, a więc częstotliwość procesora to: 20x133x4=2660 MHz. Wiedza ta pozwala przeliczyć częstotliwość szyny FSB na realną częstotliwość procesora, np. gdy częstotliwość szyny z kroku 1 sekcji "Pierwsza zmiana częstotliwości" (560 MHz) podzielisz przez 4, otrzymasz częstotliwość magistrali 140 MHz. Uzyskaną wartość pomnóż przez 20 (mnożnik) i otrzymasz częstotliwość 2800 MHz.

wpisz 560. Wartość ta pojawi się w czerwonym polu funkcji | Key in a DEC number | Skąd taka pierwsza wartość? Tłumaczymy to w ramce "Mnożniki i magistrale". Wprowadzone zmiany zatwierdź klawiszem **[Enter]**.

**7** Ponieważ BIOS automatycznie zmienił także częstotliwość taktowania pamięci na 533 MHz, przypisz jej wartość taką samą jak dla szyny FSB (czyli 560 MHz). W tym celu przejdź do funkcji New MEM Speed (DDR) i naciśnij **[Enter]**.

**8** W otwartym okienku **New MEM** Speed **W** wpisz wartość **560** i naciśnij **[Enter]**.

**9** Naciśnij klawisz **Esc**, aby wyjść z sekcji .

**10** W menu głównym przejdź do opcji<br>**10 Save & Exit Setup** i naciśnij **Enter**. Pojawi się pytanie:

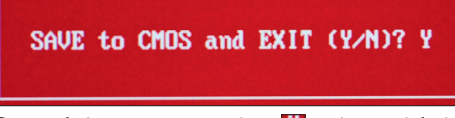

Domyślnie zaznaczone jest **1**, więc wciskając **Enter**, potwierdź zapisanie ustawień.

#### Słownik: trudne terminy

#### 01 **Szyna FSB**

Główna szyna danych pozwalająca procesorowi na komunikację z układem sterującym (chipsetem) płyty głównej, a za jego pośrednictwem również z innymi komponentami – pamięcią operacyjną, dyskami, siecią itd.

#### 02 **Przetaktowanie** Ang. overclocking, podnoszenie częstotliwości 03 **Napięcia zasilania dla rdzenia**

całego komputera.

pracy procesora ponad częstotliwość zdefiniowaną przez producenta. Zazwyczaj wykonywane jest w celu zwiększenia wydajności układu, a zarazem Jest to napięcie zasilające krzemowy rdzeń procesora, niezbędny do prawidłowej pracy układu. Procesor wykorzystuje także inne napięcia zasilające, na przykład do zasilania układów wejścia/wyjścia.

#### 04 **Szybkości magistrali**

Częstotliwość, z jaką pracuje magistrala systemowa, która służy do przesyłu danych. Element ten wpływa na wydajność magistrali, ma także duże znaczenie dla wydajności całego komputera.

## 05 **Mnożnik częstotli-**

 **wości procesora** Na stałe ustawiona przez producenta liczba, która określa częstotliwość pracy procesora względem zegara magistrali; konieczność stosowania mnożnika wynika z powolności otoczenia procesora.

# Ang. Quad Data Rate, skrót oznaczający, że

06 **QDR**

przepustowość magistrali lub pamięci jest czterokrotnie większa, niż wynikałoby to z jej nominalnej częstotliwości pracy. Alternatywnym określeniem jest Quad Pumped Bus.

 $\rightarrow$ 

Jak sprawdzić częstotliwość pamięci RAM

Najłatwiej tego dokonać, uruchamiając w systemie Windows program CPU-Z. Przejdź do zakładki SPD **B** 

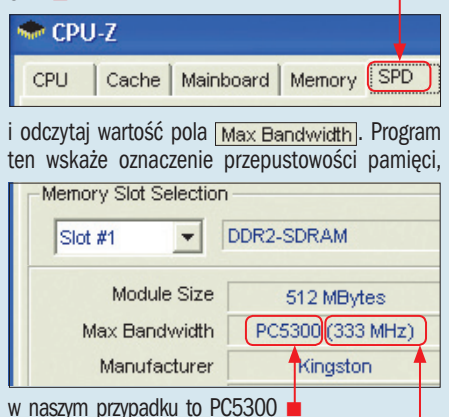

oraz jej nominalną częstotliwość, np. 333 MHz . Ponieważ w BIOS-ach częstotliwość taktowania pamięci jest podawana w formie taktowania efektywnego dla modułów DDR i DDR2, wartość pokazaną przez program CPU-Z należy pomnożyć przez 2. Wynik z tej operacji to 666 MHz, jednak ze względu na zaokrąglenia (zegar nominalny pamięci to także ułamki częstotliwości po przecinku) pomnożenie przez 2 daje wartość 667 MHz.

# **El Sprawdzanie stabilności**

Po każdym podwyższeniu częstotliwości pracy procesora należy sprawdzić, czy będzie on stabilnie pracował, nawet po uruchomieniu bardzo wymagających aplikacji. Kiedy pojawią się problemy, będzie to oznaczało, że nowa częstotliwość została ustawiona za wysoko.

**1** Poczekaj aż komputer ponownie się uru-chomi – zaraz po tym powinien wyświetlić nową częstotliwość, z jaką obecnie pracuje procesor .

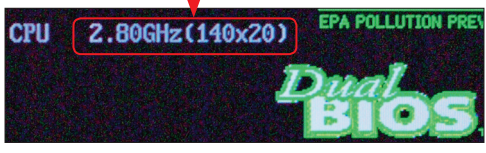

2 W systemie uruchom jakikolwiek program<br>
mocno obciążający procesor, np. kompresję filmu DivX.

**3** Jeżeli pojawiały się problemy z uruchomie-niem systemu lub stabilnością działania komputera, przejdź do kroku 4 . Jeśli natomiast komputer działa stabilnie, wykonaj czynności opisane w krokach od 1 do 10 w części "Pierwsza zmiana częstotliwości" i kroku 1 i 2 w części "Sprawdzanie stabilności", jednak czę-

stotliwości dla szyny FSB i pamięci zwiększ o 10 MHz. Zatem dla opcji  $\frac{1}{1}$  New MEM Speed (DDR) wpisz wartość  $\frac{1}{1}$  5701 MHz. Zapisz na kartce wprowadzone ostatnio częstotliwości.

4 Gdy komputer przestanie się uruchamiać, oznacza to że "przedobrzyłeś" z częstotliwością. Wyłącz komputer, odłącz kabel zasilający, otwórz obudowę komputera i zresetuj BIOS płyty głównej.

W pobliżu baterii na płycie głównej odszukaj zworkę **■** Przełóż ją tak, by zwierała dwa sąsiadujące ze soba styki $\blacksquare$ 

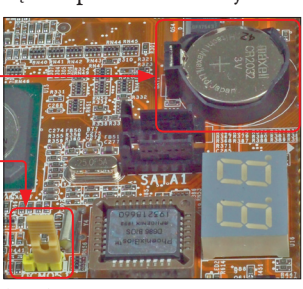

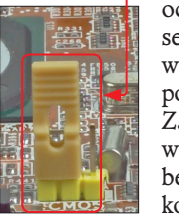

odczekaj 10–20 sekund i przywróć ją do stanu poprzedniego . Zamknij obudowę i podłącz kabel zasilania do komputera.

## Dalsze zwiększanie częstotliwości zegarów

 $\left( \bullet \right)$ Przyrost wydajności procesora Pentium D 805 po podkręceniu 238 **Cinebench Rendering** (ieden rdzeń)  $310$ 441 **Cinebench Rendering** (dwa rdzenie) 575  $72,7$ **Doom III Low Quality** 640×480 82,8 3217 3DMark05 Overall 3274 4556 3DMark05 CPU 5659 4260 **PCMark05 Overall** 5028 4429 PCMark05 CPU 5762 03 min, 57 sek, 3D Max 8.0 Rendering sceny Mental Ray 02 min. 58 sek. **Procesor oryginalny** Procesor po podkręceniu 20% 80% 120% 140%  $\mathbf 0$ 40% 60% 100%

Na wykresach pokazujemy przyrosty wydajności, jakie uzyskaliśmy dla podkręconego procesora Pentium D 805 pracującego z częstotliwością 3,5 GHz. Największy przyrost widoczny jest w programach do tworzenia grafiki 3D, gdzie osiągnął on poziom 25–30 procent

w stosunku do procesora pracującego z częstotliwością nominalną. W grach ten wzrost będzie nieco mniejszy, w naszym przykładzie wyniósł 17 proc. Tak naprawdę ten ostatni przyrost dużo bardziej zależy od posiadanej karty graficznej i może on być znacznie mniejszy.

Przy overclockingu procesorów główną metodą wyszukiwania maksymalnych częstotliwości, z jakimi może on pracować, jest metoda prób i błędów. Ważne jest, aby kolejne próby były małymi kroczkami, gdzie częstotliwości szyny FSB

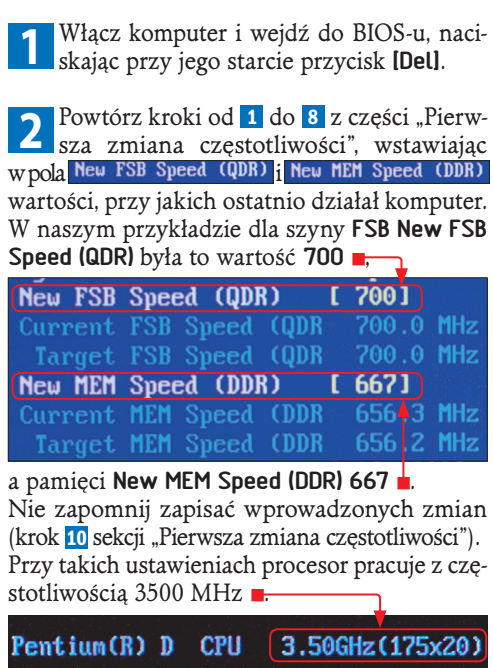

będą zwiększane o 5 do 10 MHz.

Pamiętajmy o sprawdzeniu stabilności działania komputera. Najlepiej jest przeprowadzić duży test, np. grając przez kilka godzin w wymagające gry 3D. Jeśli będą one działały nieprzerwanie (nie będą się zawieszały lub wyłączały bez przyczyny), to znaczy, że wszystko jest w porządku.